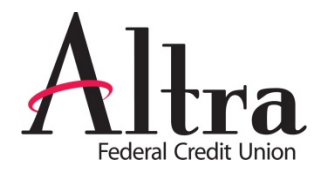

## **Add a new Payee**

• If you need to **add a new payee**, just select the "Add a Payee" button at the top of your Bill Pay dashboard.

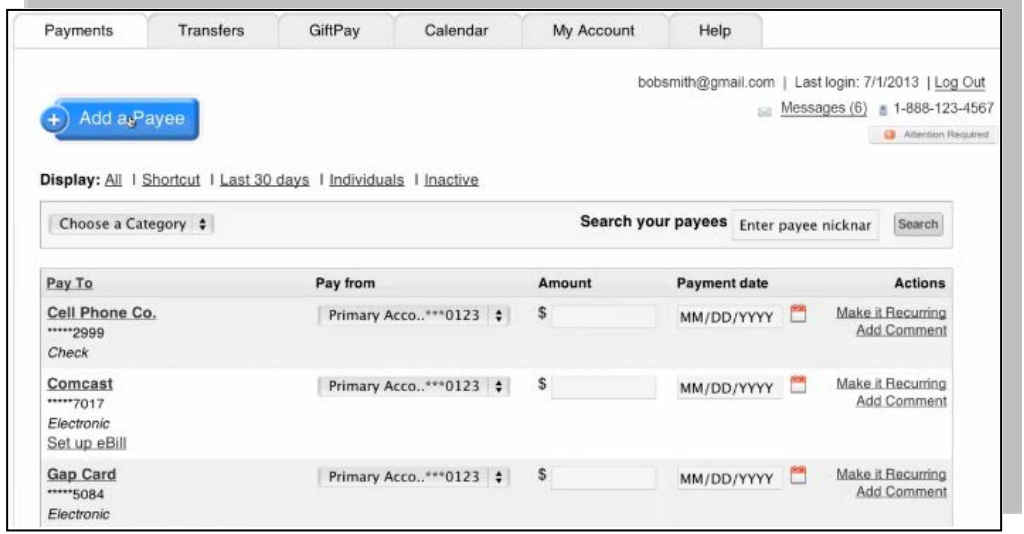

• You can **add a new payee in mobile** by tapping the " + Add Payee" at the top of the Bill Pay menu.

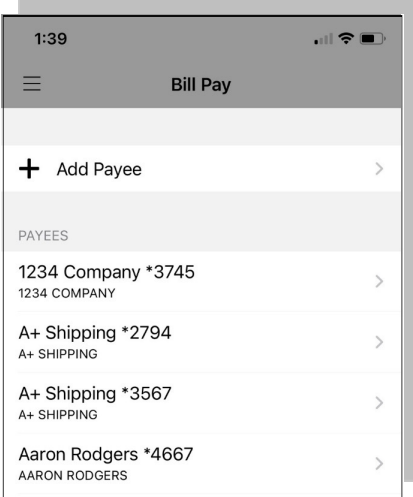

• For more information about **adding payees and scheduling payments**, go to the "Help" tab or call us at **866-696-3570** and we will help you get started.